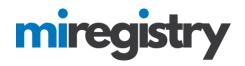

### Connecting to Your Organization as an Employee.

This guide will highlight how to connect to your organization as an employee.

Please note that connecting with your current organization as an employee will give any organizational profile administrators access to your Learning Record. Once you have ended your employment in your profile they will no longer have access to your Learning Record.

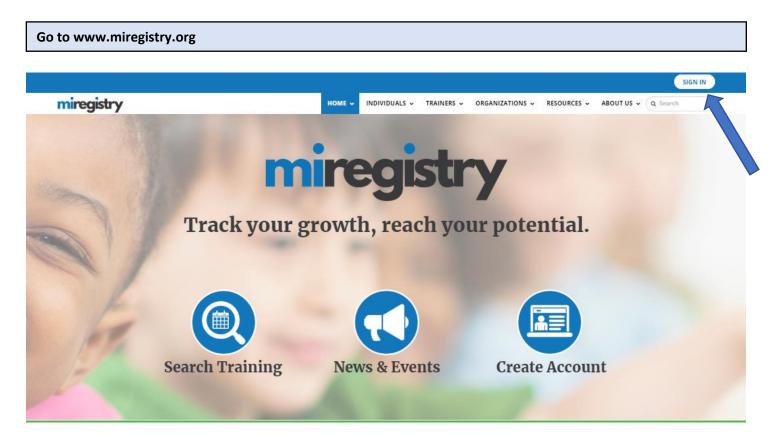

1. Click SIGN IN.

| miregistry           |                  |          | → Log            |
|----------------------|------------------|----------|------------------|
|                      | Email address    |          |                  |
| miregistry           | Password         |          |                  |
|                      | Remember me      |          |                  |
| Powered by 🛞 INSIGHT |                  | ➡) Login |                  |
|                      | Forgot Password? |          | 🛃 Create Account |

- 1. Enter your email and password.
- 2. Click LOGIN.

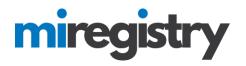

### Accessing your Employment Tab

| My Individual Profile                                               |             |                                                                                                    |
|---------------------------------------------------------------------|-------------|----------------------------------------------------------------------------------------------------|
| Summary Personal Education Employment Training Professional Reports |             |                                                                                                    |
| Welcome, Jon Tester                                                 |             | Registry ID 3031<br>Jon Tester<br>456 Street Rd.<br>Allenton, MI 48002<br>(123) 456-4545                                               |
| You have signed in but not submitted an application.                |             | registrymichigan+jontester@gmail<br>.com                                                                                               |
| Become a member                                                     | Ø           | Change Email                                                                                                    |
| Become a trainer                                                    | Θ           | Organization                                                                                                    |
|                                                                     | Apply/Renew | Profile<br>Management                                                                                                    |
|                                                                     |             | Do any of the<br>following apply to<br>you?                                                                                            |
| Notes From Staff (0)                                                |             | <ul> <li>You would like to<br/>link an existing</li> </ul>                                                                             |
| A No Notes Exist                                                    |             | organization<br>profile to your<br>account                                                                                             |
|                                                                     |             | <ul> <li>You would like to<br/>add a new<br/>organization<br/>profile to your<br/>account</li> <li>Add Organization Profile</li> </ul> |

1. Click on your employment tab in your individual profile.

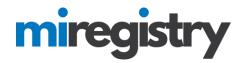

### **Entering Employment**

| My Ind  | dividu   | ial Pro   | ofile         |             |                |         |         |                 |
|---------|----------|-----------|---------------|-------------|----------------|---------|---------|-----------------|
| Summary | Personal | Education | Employment    | Training    | Professional   | Trainer | Reports |                 |
| Employ  | ment     |           |               |             |                |         |         | Edit Employment |
|         |          | A No      | employment da | ta provideo | l by applicant |         |         |                 |

1. To add field related experience, select **EDIT EMPLOYMENT**.

# Employment History

Please add an employment record for every early childhood and school-age care position you hold or have held in the past.

- · If you held more than one position for the same employer, enter a separate entry for each position.
- Enter an end date for any position which you no longer hold.

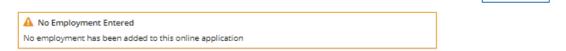

#### 1. Select ADD POSITION.

- 2. To enter education, you must search for your organization based on the following organization types:
  - a. Direct care and education programs
  - b. Employment outside of the state of Michigan or an organization not found using the two other search options
  - c. Other organizations, such as training sponsor organization and institutions of higher education

Add Position

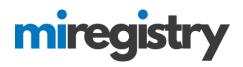

### **Employer Search-Direct Care and Education Programs**

### Select Employer Type

| Personal Information                                                                                                    | Education                                                                   | Employment                                                                                      |                     |                         |                    |                        |
|----------------------------------------------------------------------------------------------------|-----------------------------------------------------------------------------|-------------------------------------------------------------------------------------------------|---------------------|-------------------------|--------------------|------------------------|
| you connect with their exis                                                                                                    | <u>sting</u> organizational acc                                             | flichigan Professional Develo<br>count. If you cannot locate yo<br>mend that you try to find an | our employer, you c | an create a new         | Ret                | urn to Employment List |
| Direct care and edu                                                                                                    | ucation program                                                             | S                                                                                               |                     |                         |                    |                        |
| Select this button if you                                                                                                    | ır employer is any of                                                       | the following:                                                                                  |                     |                         |                    |                        |
| <ul> <li>Child Care Center</li> <li>Early Childhood Sp.</li> <li>Family Child Care H</li> <li>Great Start Readine</li> <li>Group Child Care H</li> <li>Head Start or Early</li> <li>School age progran</li> <li>Tribal Child Care Center</li> </ul> | lome<br>ess Program (GSRP)<br>lome<br>Head Start<br>n (before school, after | school, etc.)                                                                                   |                     |                         |                    | Select                 |
| Employment outsic<br>care                                                                                                    | de the State of M                                                           | ichigan or employme                                                                             | nt not related      | to the field of early o | childhood or schoo | ol age                 |
| You should choose this o                                                                                                    | ption if your employer                                                      | is any of the following:                                                                        |                     |                         |                    | Select                 |
|                                                                                                    | at is not related to the                                                    | field of early childhood or so<br>und using the other employe                                   |                     | sted on this page       |                    | Select                 |
| Other Organizatior                                                                                                    | n Types                                                                     |                                                                                                 |                     |                         |                    |                        |
| Select this button if you                                                                                                    | ır employer is any of                                                       | the following:                                                                                  |                     |                         |                    |                        |
| <ul> <li>Training Organizati</li> <li>Organizations that</li> <li>Institutes of Higher</li> </ul>                                                                                                    | do not directly offer e<br>Education                                        | arly childhood or school age                                                                    | care                |                         |                    | Select                 |

- Professional Associations
- State and local agencies that do not provide direct early childhood or school age care
- State and local government

### 1. Click **SELECT** next to the Direct care option.

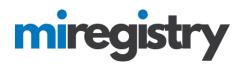

| Personal Information Education | Employment | Training |  |  |
|--------------------------------|------------|----------|--|--|
|--------------------------------|------------|----------|--|--|

Search for: Direct care and education programs

If your past or present employer provides direct care to children up to age twelve and is licensed by the Michigan Department of Licensing and Regulatory Affairs, Bureau of Community and Health Systems, Child Care Licensing Division using the license number to search is the fastest way to find your employer. If your employer is not licensed or you don't know the license number, you can use one or more of the other fields to find your employer.

| Organization Regi  | stry ID                        |                                  |         |                      |
|--------------------|--------------------------------|----------------------------------|---------|----------------------|
| ۹                  |                                |                                  |         |                      |
|                    |                                |                                  |         |                      |
| Employer Name      |                                |                                  |         |                      |
| Q ABC              |                                |                                  |         |                      |
| City               |                                |                                  |         |                      |
| ٩                  |                                |                                  |         |                      |
| Search             |                                |                                  |         |                      |
|                    |                                |                                  |         |                      |
| Child Care License | 1D                             |                                  |         |                      |
| ۹                  |                                |                                  |         |                      |
|                    |                                |                                  |         |                      |
| Start Over         |                                |                                  |         |                      |
|                    |                                |                                  |         |                      |
| Click on the Or    | ganization ID or Name to a cna | t facility to your employment re | ecord.  |                      |
| Organization ID    | Name                           | Address                          | License | Effective            |
| <u>11119</u>       | A.B.C.'s Center of Joy         | 18600<br>Detroit, MI 48234       | DF8203  | 7/11/2016- 7/10/2019 |
| 21260              | A.J.'s ABC's & 123's Daycare   | 19940<br>Detroit, MI 48205       | DG8202  | 5/2/2015- 5/1/2017   |

- 1. If you know your Organization ID, you can search by ID. Otherwise, enter any other search criteria and click **SEARCH**.
- 2. Select your organization from the list. If your organization is not found, follow the directions listed under 'Employer Search-Employment Outside of Michigan or Not Found in a Search' below.

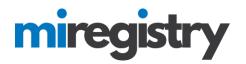

| Personal Information                                      | Education              | Employment                    | Training         | Submit<br>Application |
|-----------------------------------------------------------|------------------------|-------------------------------|------------------|-----------------------|
| You selected the following program<br>Program Information | . Confirm the selected | d program is correct.         |                  |                       |
| Child Care License ID<br>Effective                        |                        | DF8203/<br>7/11/2016 - 7/10/2 | 2010             |                       |
| Name                                                      |                        | A.B.C.'s Center of            |                  |                       |
| Address                                                   |                        | 18600 De<br>Wayne County      | etroit, MI 48234 |                       |
| Phone                                                     |                        | (313) 234-3243                |                  |                       |
| Confirm Return                                            |                        |                               |                  |                       |

1. Click **CONFIRM** if the information is correct.

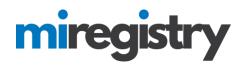

#### You selected the following program. Confirm the selected program is correct.

Program Information

| -                                                                    |                    |                   |
|----------------------------------------------------------------------|--------------------|-------------------|
| Child Care License ID                                                | DF8203             |                   |
| Effective                                                            | 7/11/2016 - 7/10   | /2019             |
| Name                                                                 | A.B.C.'s Center    | of Joy            |
| Address                                                              |                    | Detroit, MI 48234 |
| Phone                                                                | (313) 234-3243     |                   |
| Position Information                                                 |                    |                   |
| Title*                                                               |                    |                   |
| Assistant Teacher                                                    | •                  | ]                 |
|                                                                      |                    |                   |
| Hours Per Week*                                                      |                    |                   |
| 40                                                                   |                    |                   |
|                                                                      |                    | 1                 |
| Months per year*                                                     |                    |                   |
| 12                                                                   |                    | ]                 |
|                                                                      |                    | 1                 |
| This is my primary employer                                          |                    |                   |
| I nis is my primary employer                                         |                    |                   |
| Age Group working with*:                                             |                    |                   |
| ✓ Infants (birth until one year) School-age (kinderga<br>age twelve) | rten entry through |                   |
| ✓ Toddlers (one year to 30 months) Adults                            |                    |                   |
| <ul> <li>Preschool (30 months to<br/>kindergarten entry)</li> </ul>  |                    |                   |
|                                                                      |                    |                   |
| Start Date* End Date                                                 |                    | 1                 |
| 08/01/2013                                                           |                    |                   |
| (mm/dd/yyyy) (mm/dd/yyyy)                                            |                    |                   |
| Hourly wage at this position                                         |                    | 7                 |
| \$ 13.50                                                             |                    |                   |
| Date of last wage increase                                           |                    |                   |
| 08/01/2017                                                           |                    |                   |
| Status Self Reported                                                 |                    | 1                 |
|                                                                      |                    |                   |
| 1                                                                    |                    |                   |
|                                                                      |                    |                   |
| Save Cancel                                                          |                    |                   |
|                                                                      |                    |                   |

- 1. Enter your position information.
- 2. Click SAVE.

### Employer Search-Employment Outside of Michigan or Not Found in a Search

## Select Employer Type

| Personal Information                                                                                                    | Education                                                                  | Employment                                                                                       |                       |                      |                    | Submit<br>Application |
|----------------------------------------------------------------------------------------------------|----------------------------------------------------------------------------|--------------------------------------------------------------------------------------------------|-----------------------|----------------------|--------------------|-----------------------|
| you connect with their exist                                                                                                    | <u>ting</u> organizational acc                                             | lichigan Professional Develoj<br>ount. If you cannot locate yo<br>nend that you try to find an o | our employer, you can | create a new         | Retur              | n to Employment List  |
| Direct care and edu                                                                                                    | ication programs                                                           | 5                                                                                                |                       |                      |                    |                       |
| Select this button if you                                                                                                    | r employer is any of                                                       | the following:                                                                                   |                       |                      |                    |                       |
| <ul> <li>Child Care Center</li> <li>Early Childhood Spe</li> <li>Family Child Care H</li> <li>Great Start Readine</li> <li>Group Child Care H</li> <li>Head Start or Early</li> <li>School age program</li> <li>Tribal Child Care Ce</li> </ul> | ome<br>ss Program (GSRP)<br>ome<br>Head Start<br>1 (before school, after   | school, etc.)                                                                                    |                       |                      |                    | Select                |
| Employment outsic care                                                                                                    | le the State of M                                                          | ichigan or employme                                                                              | nt not related to     | the field of early c | hildhood or school | az                    |
| You should choose this op                                                                                                    | otion if your employer                                                     | is any of the following:                                                                         |                       |                      |                    | Select                |
|                                                                                                    | t is not related to the f                                                  | field of early childhood or scl<br>und using the other employe                                   |                       | d on this page       |                    |                       |
| Other Organization                                                                                                    | Types                                                                      |                                                                                                  |                       |                      |                    |                       |
| Select this button if you                                                                                                    | r employer is any of                                                       | the following:                                                                                   |                       |                      |                    |                       |
| <ul><li>Institutes of Higher</li><li>Professional Association</li></ul>                                                                                                    | do not directly offer ea<br>Education<br>ations<br>ncies that do not provi | arly childhood or school age d                                                                   |                       |                      |                    | Select                |

- 1. Press SELECT for employment outside of the state of Michigan.
- 2. You will also select this section if you have searched direct care or training organization and your organization did not show up in the search results. This will allow you to enter in the information manually.

| Boys and Girls           | club                |        |        |
|--------------------------|---------------------|--------|--------|
| Program Type*            |                     |        |        |
| Unidentified D           | Direct Care Program |        |        |
| Contact First Na         | me                  |        |        |
| Megan                    |                     |        |        |
| Contact Last Nar         | me                  |        |        |
| Smith                    |                     |        |        |
| Mailing Address          | *                   |        |        |
| 456 Main St.             |                     |        |        |
| Suite/Box#               |                     |        |        |
| Suite/Box#               |                     |        |        |
|                          |                     |        |        |
| Country<br>United States |                     |        |        |
|                          |                     |        |        |
| Zip*:                    | City*               |        | State* |
| 48002                    | Allenton            |        | MI     |
| County*                  |                     |        |        |
| Saint Clair              |                     |        |        |
| Phone*                   |                     |        |        |
| 456                      | - 234               | - 1212 |        |
| Fax                      |                     |        |        |
| 1 10 10                  | -                   | -      |        |
|                          |                     |        |        |
| 1                        |                     |        |        |

- 1. Fill out the Employer details.
- 2. Click SAVE AND CONTINUE.

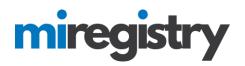

|   | Personal Information                                   | Education                                                  | Employment            |  |  |
|---|--------------------------------------------------------|------------------------------------------------------------|-----------------------|--|--|
|   | You selected the following prog<br>Program Information | ram. Confirm the selecte                                   | d program is correct. |  |  |
| • | Name                                                   | Boys and Girls Clu                                         | ıb                    |  |  |
|   | Address                                                | 456 Main St., Allen<br>Saint Clair County<br>United States | ton, MI48002          |  |  |
|   | Phone                                                  | (456) 234-1212                                             |                       |  |  |
|   | Confirm Return                                         |                                                            |                       |  |  |

1. Click **CONFIRM** if the information is correct.

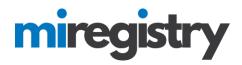

#### Position Information

| Title*                                      |                                                       |
|---------------------------------------------|-------------------------------------------------------|
| Non-Teaching Professional Staff             |                                                       |
|                                             |                                                       |
| Hours Per Week*                             |                                                       |
| 40                                          |                                                       |
| Months per year*                            |                                                       |
| 12                                          |                                                       |
|                                             |                                                       |
| This is my primary employer                 |                                                       |
| Age Group working with*:                    |                                                       |
| Infants (birth until one year)              | School-age (kindergarten entry through<br>age twelve) |
| Toddlers (one year to 30 months)            | Adults                                                |
| Preschool (30 months to kindergarten entry) |                                                       |
| Start Date*                                 | End Date                                              |
| 08/01/2010                                  | 07/31/2012                                            |
| (mm/dd/yyyy)                                | (mm/dd/yyyy)                                          |
| Reason for leaving                          |                                                       |
| New job in the field                        |                                                       |
| Additional Comments                         |                                                       |
|                                             |                                                       |
| Hourly wage at this position                |                                                       |
| \$10.50                                     |                                                       |
| Date of last wage increase                  |                                                       |
| 08/01/2011                                  |                                                       |
| Status Self Reported                        |                                                       |
| -                                           |                                                       |
| 1                                           |                                                       |
| Save Cancel                                 |                                                       |

- 1. Enter your position information.
- 2. Click SAVE.

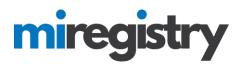

### **Employer Search-Other Organizations Types**

# Select Employer Type

| Personal Information                                                                                                    | Education                                                                   | Employment                                                                                      |                     |                         |                  |                       |
|----------------------------------------------------------------------------------------------------|-----------------------------------------------------------------------------|-------------------------------------------------------------------------------------------------|---------------------|-------------------------|------------------|-----------------------|
| ou connect with their <u>exis</u>                                                                                                    | <u>sting</u> organizational ac                                              | /lichigan Professional Develo<br>count. If you cannot locate yo<br>mend that you try to find an | our employer, you o | an create a new         | Ret              | urn to Employment Lis |
| Direct care and edu                                                                                                    | ucation program                                                             | S                                                                                               |                     |                         |                  |                       |
| elect this button if you                                                                                                    | ur employer is any of                                                       | the following:                                                                                  |                     |                         |                  |                       |
| <ul> <li>Child Care Center</li> <li>Early Childhood Sp</li> <li>Family Child Care H</li> <li>Great Start Reading</li> <li>Group Child Care H</li> <li>Head Start or Early</li> <li>School age program</li> <li>Tribal Child Care Center</li> </ul> | łome<br>ess Program (GSRP)<br>łome<br>Head Start<br>n (before school, after | school, etc.)                                                                                   |                     |                         |                  | Select                |
| Employment outsic<br>care                                                                                                    | de the State of M                                                           | ichigan or employme                                                                             | ent not related     | to the field of early c | hildhood or scho | ol age                |
| ou should choose this o                                                                                                    | ption if your employe                                                       | r is any of the following:                                                                      |                     |                         |                  | Select                |
|                                                                                                    | at is not related to the                                                    | field of early childhood or so<br>und using the other employ                                    |                     | sted on this page       |                  |                       |
| Other Organizatior                                                                                                    | n Types                                                                     |                                                                                                 |                     |                         |                  |                       |
| elect this button if you                                                                                                    | ur employer is any of                                                       | the following:                                                                                  |                     |                         |                  |                       |
| <ul><li>Institutes of Higher</li><li>Professional Associ</li></ul>                                                                                                    | do not directly offer e<br>Education<br>iations                             | arly childhood or school age<br>ide direct early childhood or                                   |                     |                         |                  | Select                |

State and local government

### 1. Press **SELECT** for other employment, such as training organizations and institutes of higher education.

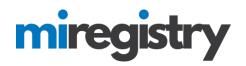

# **Employer Search**

### Search for: Other Organization Types

| Organization Registry ID                                                         |
|----------------------------------------------------------------------------------|
| Employer Name          Q. Training Center         City         Q.         Search |
| Start Over                                                                       |

Click on the Organization ID or Name to add that facility to your employment record.

| Organization ID | Name                            | Address                             |
|-----------------|---------------------------------|-------------------------------------|
| <u>19573</u>    | Pamela Test Training Consultant | 8579 Cat St.<br>Allenton, MI 48002  |
| <u>19579</u>    | Sample Training Organization    | 123 Our Street<br>Lansing, MI 48910 |

### Can't find your employer?

- · Make sure you spelled the employer's name correctly
- Search by city only to find all employers in that city esults.
- Keep it simple. Fewer words will give you
- Still can't find your employer? <u>Start here</u>
- 1. If you know your Organization ID, you can search by ID. Otherwise, enter any other search criteria and click SEARCH.
- 2. Select your organization from the list.
- 3. If your organization is not listed below, click **START HERE**.

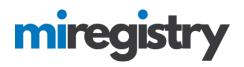

# Enter Employer Details

| Employer's Name          | *                  |        |
|--------------------------|--------------------|--------|
| Training Center          | r                  |        |
| Program Type*            |                    |        |
|                          | ionsultant/Trainer |        |
| Contact First Nar        | ne                 |        |
| Jon                      |                    |        |
| Contact Last Nan         | 1 <i>4</i>         |        |
| Tester                   | 14                 |        |
|                          |                    |        |
| Mailing Address*<br>1237 |                    |        |
|                          |                    |        |
| Suite/Box#               |                    |        |
|                          |                    |        |
| Country<br>United States |                    |        |
|                          |                    |        |
| Zip*:                    | City*              | State* |
| 48002                    | Allenton           | MI     |
| County*                  |                    |        |
| Saint Clair              |                    |        |
| Phone*                   |                    |        |
| 456                      | - 234 -  121       | 2      |
| Fax                      |                    |        |
|                          |                    |        |

- 1. Please note that if your employer was found in the search, you will skip this step.
- 2. Fill out the Employer details.
- 3. Click SAVE AND CONTINUE.

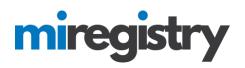

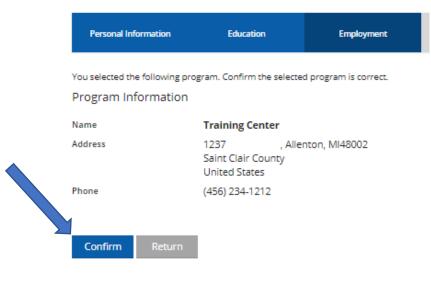

1. Click **CONFIRM** if the details are correct.

| You selected the following program. Confirm the selected program is correct. |
|------------------------------------------------------------------------------|
| Program Information                                                          |

|   | Name<br>Address                                                          | Training C<br>1237 Railre<br>Saint Clair<br>United Sta | oad St., Allenton, Ml48002<br>County                  |  |  |  |
|---|--------------------------------------------------------------------------|--------------------------------------------------------|-------------------------------------------------------|--|--|--|
|   | Phone                                                                    | (456) 234-1                                            | 1212                                                  |  |  |  |
|   | Position Information<br>Title*<br>Trainer                                |                                                        | ٣                                                     |  |  |  |
|   | Hours Per Week*                                                          |                                                        |                                                       |  |  |  |
|   |                                                                          |                                                        |                                                       |  |  |  |
|   | Months per year* 12                                                      |                                                        |                                                       |  |  |  |
|   |                                                                          |                                                        |                                                       |  |  |  |
|   | This is my primary employer                                              |                                                        |                                                       |  |  |  |
|   | Age Group working with*:                                                 |                                                        |                                                       |  |  |  |
|   | Infants (birth until one year)                                           |                                                        | School-age (kindergarten entry through<br>age twelve) |  |  |  |
|   | Toddlers (one year to 30 mon Preschool (30 months to kindergarten entry) | iths) 🔽                                                | Adults                                                |  |  |  |
|   | Start Date*                                                              |                                                        | End Date                                              |  |  |  |
|   | 08/01/2009                                                               |                                                        |                                                       |  |  |  |
|   | (mm/dd/yyyy) (mm/dd/yyyy) Hourly wage at this position                   |                                                        |                                                       |  |  |  |
|   | \$ 25.00                                                                 |                                                        |                                                       |  |  |  |
| • | Date of last wage increase                                               |                                                        |                                                       |  |  |  |
|   | Status Self Reported                                                     |                                                        |                                                       |  |  |  |
|   | Save Cancel                                                              |                                                        |                                                       |  |  |  |

- 1. Enter your position information.
- 2. Click SAVE.

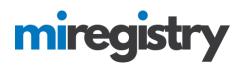

# **Employment History**

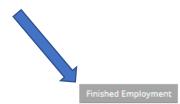

Please add an employment record for every early childhood and school-age care position you hold or have held in the past.

If you held more than one position for the same employer, enter a separate entry for each position.

Enter an end date for any position which you no longer hold.

|   |                        |                                    |                           |          |           |               | Add Position |
|---|------------------------|------------------------------------|---------------------------|----------|-----------|---------------|--------------|
|   | Program                | Title                              | Wage                      | Start    | End       | Status        |              |
| 0 | A.B.C.'s Center of Joy | Assistant Teacher                  | \$13.50 / hr.<br>8/1/2017 | 8/1/2013 | Present   | Self Reported | Ø 📋          |
| 0 | Boys and Girls Club    | Non-Teaching<br>Professional Staff | \$10.50 / hr.<br>8/1/2011 | 8/1/2010 | 7/31/2012 | Self Reported | 2            |
| 0 | Training Center        | Trainer                            | \$25.00 / hr.             | 8/1/2009 | Present   | Self Reported | <b>a</b>     |

1. After all related field experience is entered, click FINISHED EMPLOYMENT.